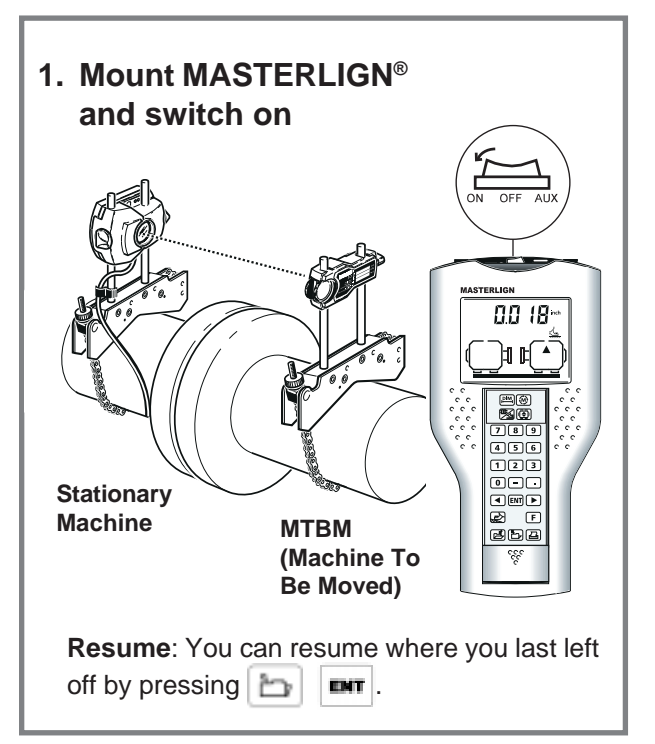

#### **Tolerances for Shaft Alignment**

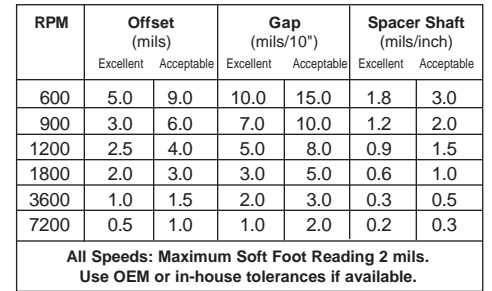

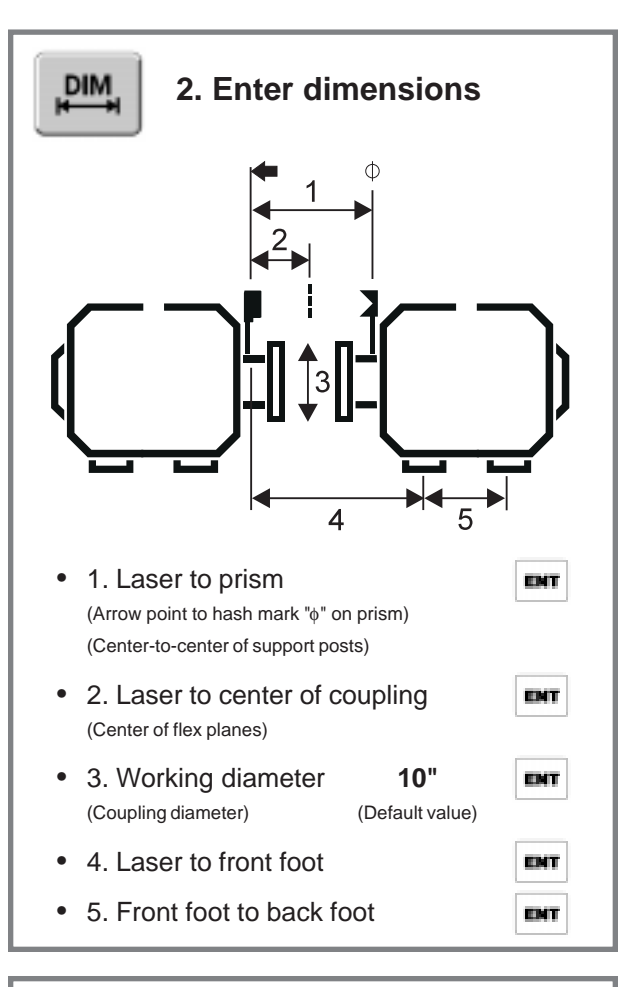

# M

#### **3. Measure**

- Adjust prism so that laser beam strikes center of the prism cap cross hair.
- Remove cap.
- Adjust prism until coordinates are close to 00.
- $\cdot$   $\pm$   $\mu$   $\tau$   $\alpha$  will appear on the screen.
- Rotate shafts at least 75°

Order No. 01-199-01<br>©1999 LUDECA, INC. Masterlign and InfiniRange are registered trademarks of **Particle Repeat Sections 3 and 4.** Prueftechnik AG.

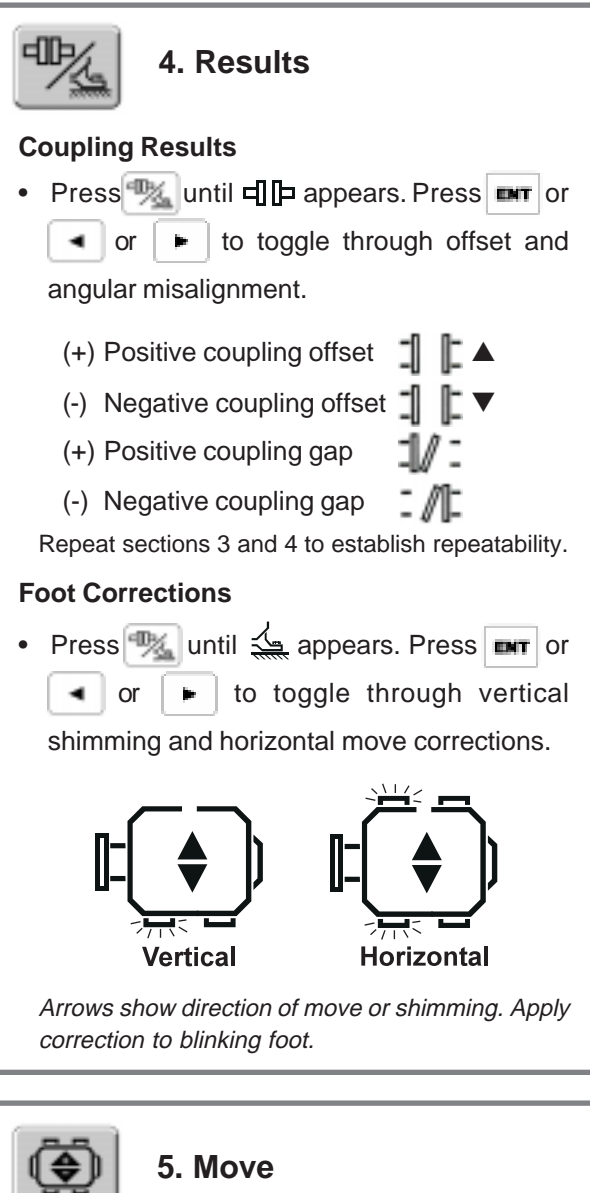

- Rotate shafts until 45**°** appears (±4°)
- Adjust beam close to  $00$  if necessary.
- When  $E \cap E \subset \mathbb{R}$  appears press  $|\mathbf{m}|$ .
- Loosen bolts
- Move machine horizontally into alignment.
- Retighten bolts.
- 

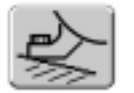

#### • Position shafts at either 90° or 270° (±4°).

**Soft Foot**

- Adjust beam close to  $0.0$  if necessary. Press  $\boxed{\text{mrt}}$ . (Not necessary if "----" appears.)
- Press  $\boxed{\bullet}$  then loosen the bolt, press  $\boxed{\bullet}$ to record value then tighten bolt.
- Press  $\bullet$  or  $\bullet$  to move to the next foot. Follow this procedure for all remaining feet and correct soft foot if greater than 0.002".

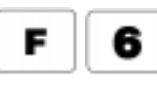

#### **InfiniRange® (Measurement Range Extension)**

- If  $End$  or  $aFF$  appear during rotation, turn shafts back until numbers reappear. (InfiniRange then starts automatically.)
- Adjust beam close to  $0\,0$  and press  $\blacksquare$ .
- Proceed with measurement.

Note: You may initiate InfiniRange manually at any time by pressing  $\begin{array}{|c|c|c|c|c|}\n\hline\n\end{array}$ 

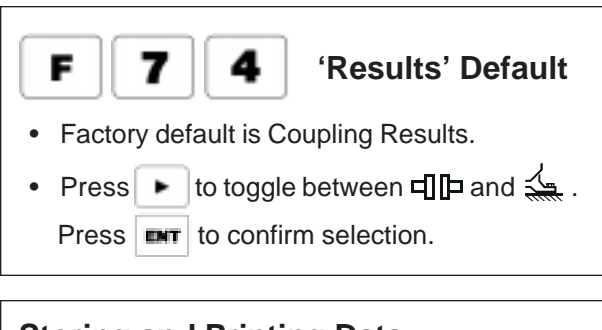

### **Storing and Printing Data**

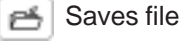

Opens file ሎ

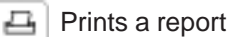

Visit us at: www.LaserAlignment.Net *Visit us at: www.LaserAlignment.Net*

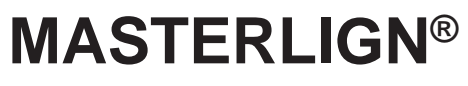

## Quick Reference

Version 1.1x

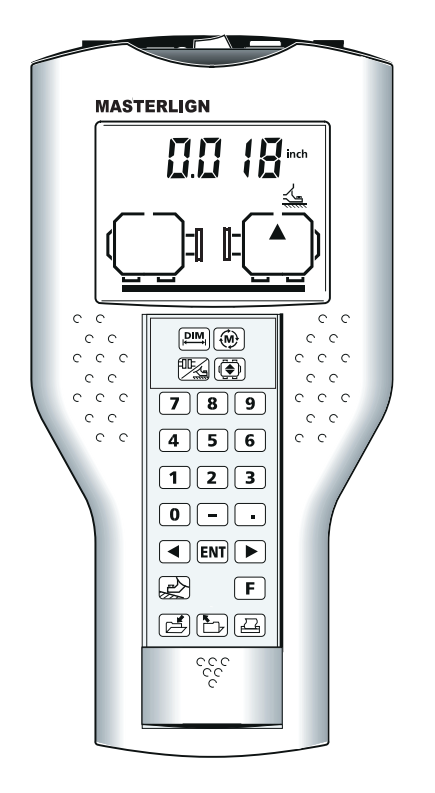

*Voelzow & Company, Inc.*<br>
<u>BO Box 158 : Wingste, NG 28174</u> P.O. Box 158 • Wingate, NC 28174 704-233-9222 • Fax 704-233-921 1 E-mail: nvoelzow@perigee.net Web: www.LaserAlignment.net

**LUDECA, Inc.** 1425 N.W. 88th Avenue, Miami, FL 33172 Phone: (305) 591-8935 • Fax (305) 591-1537 info@ludeca.com • www.ludeca.com